# Utilizzo della CPU sugli switch gestiti serie 200/300 Ī

# Obiettivo

L'utilizzo della CPU è uno strumento di diagnostica che analizza la quantità di CPU in uso. Un utilizzo eccessivo della CPU può rallentare i tempi di risposta dello switch.

Questo documento spiega come usare l'utilizzo della CPU sugli switch gestiti serie 200/300.

## Dispositivi interessati

• SF/SG serie 200 e SF/SG serie 300 Managed Switch

#### Versione del software

● v1.3.0.62

### Abilitazione e visualizzazione dell'utilizzo della CPU

Passaggio 1. Accedere all'utility di configurazione Web e scegliere Amministrazione > Diagnostica > Utilizzo CPU. Viene visualizzata la pagina Utilizzo CPU:

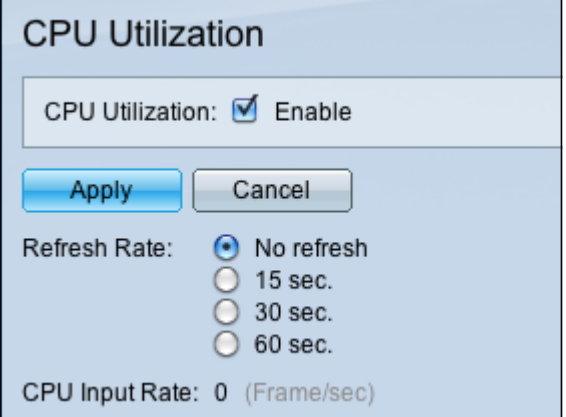

Passaggio 2. Selezionare la casella di controllo Abilita nel campo Utilizzo CPU per modificare le informazioni sull'utilizzo della CPU.

Passaggio 3. Fare clic su un pulsante di opzione nel campo Frequenza di aggiornamento. La frequenza di aggiornamento è il tempo (in secondi) che trascorre prima che le statistiche della CPU vengano aggiornate. Viene creato un nuovo esempio per ogni intervallo di tempo.

Nota: il campo Frequenza di input CPU visualizza la frequenza dei frame di input per la CPU al secondo.

Passaggio 4. Fare clic su Applica per applicare la nuova frequenza di aggiornamento e iniziare il campionamento dell'utilizzo della CPU. L'utilizzo della CPU viene visualizzato in un grafico in cui l'asse Y rappresenta la percentuale di utilizzo e l'asse X rappresenta il numero di esempio.

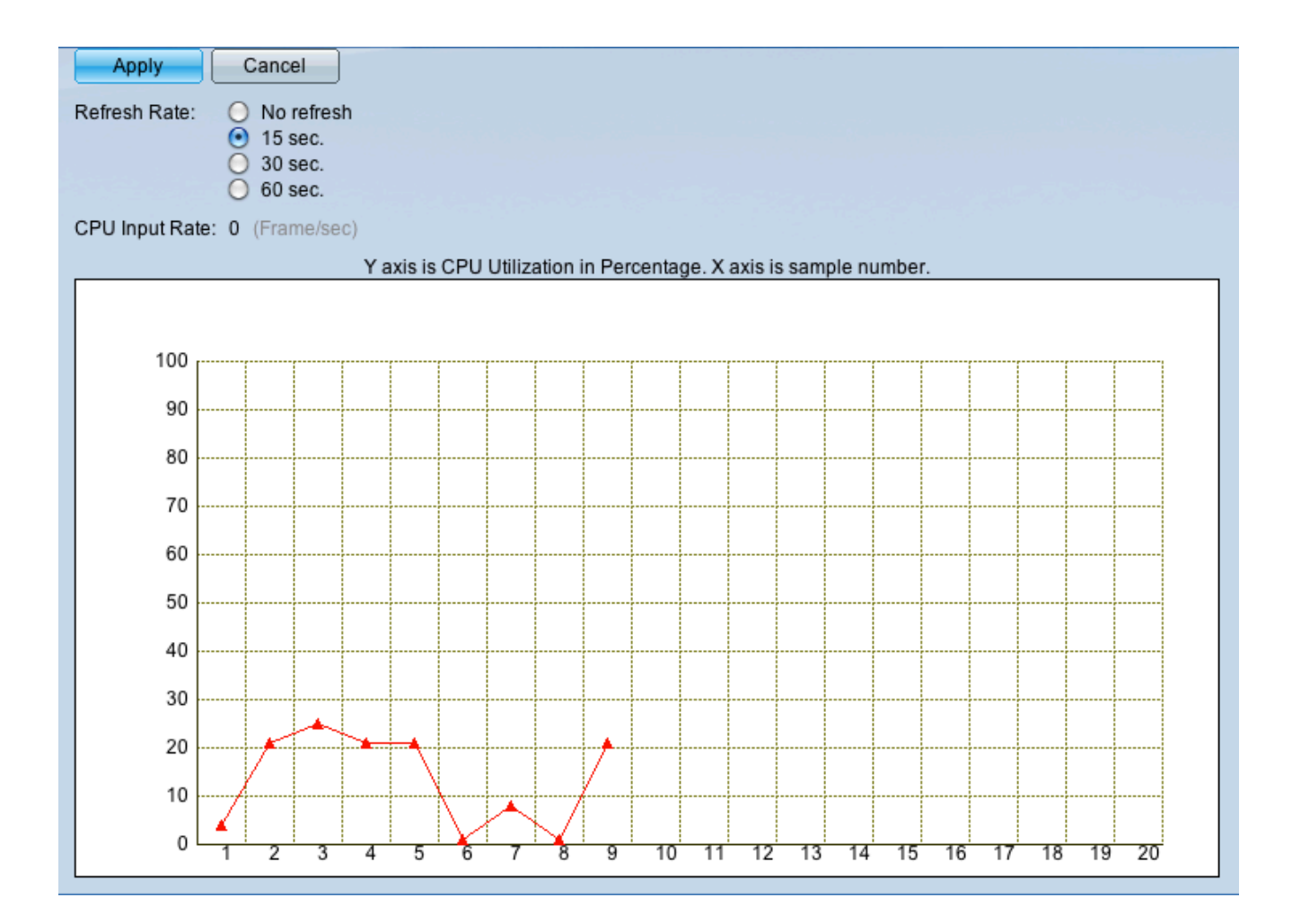

#### Informazioni su questa traduzione

Cisco ha tradotto questo documento utilizzando una combinazione di tecnologie automatiche e umane per offrire ai nostri utenti in tutto il mondo contenuti di supporto nella propria lingua. Si noti che anche la migliore traduzione automatica non sarà mai accurata come quella fornita da un traduttore professionista. Cisco Systems, Inc. non si assume alcuna responsabilità per l'accuratezza di queste traduzioni e consiglia di consultare sempre il documento originale in inglese (disponibile al link fornito).